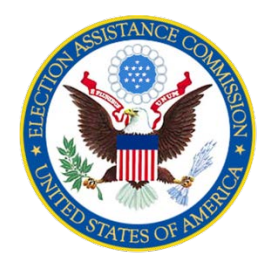

### **EAC Federal Financial Report Training**

### **Kinza Ghaznavi, Grants Manager, EAC Peg Rosenberry, Grants SME, EAC**

December 2020

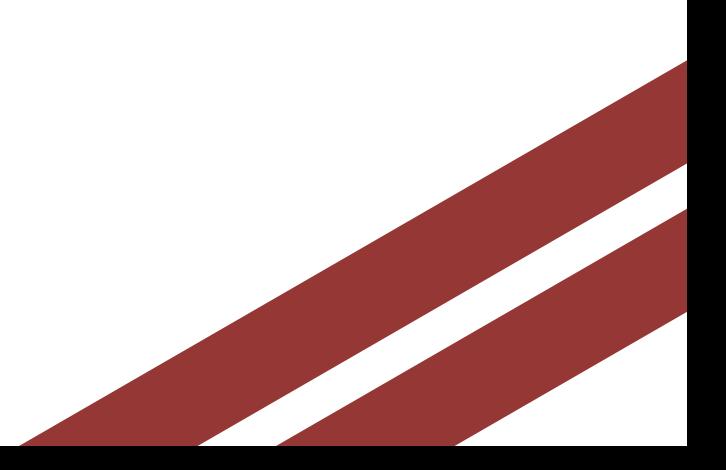

U.S. Election Assistance Commission | www.eac.gov

## **Agenda**

Reporting Requirements

Due Dates and Submission

Filling out the sf-425 in PMS Grant Information **Transactions** Indirect Costs Remarks Certification

Supporting Documentation

Frequently Asked Questions

Resources and Open Q and A

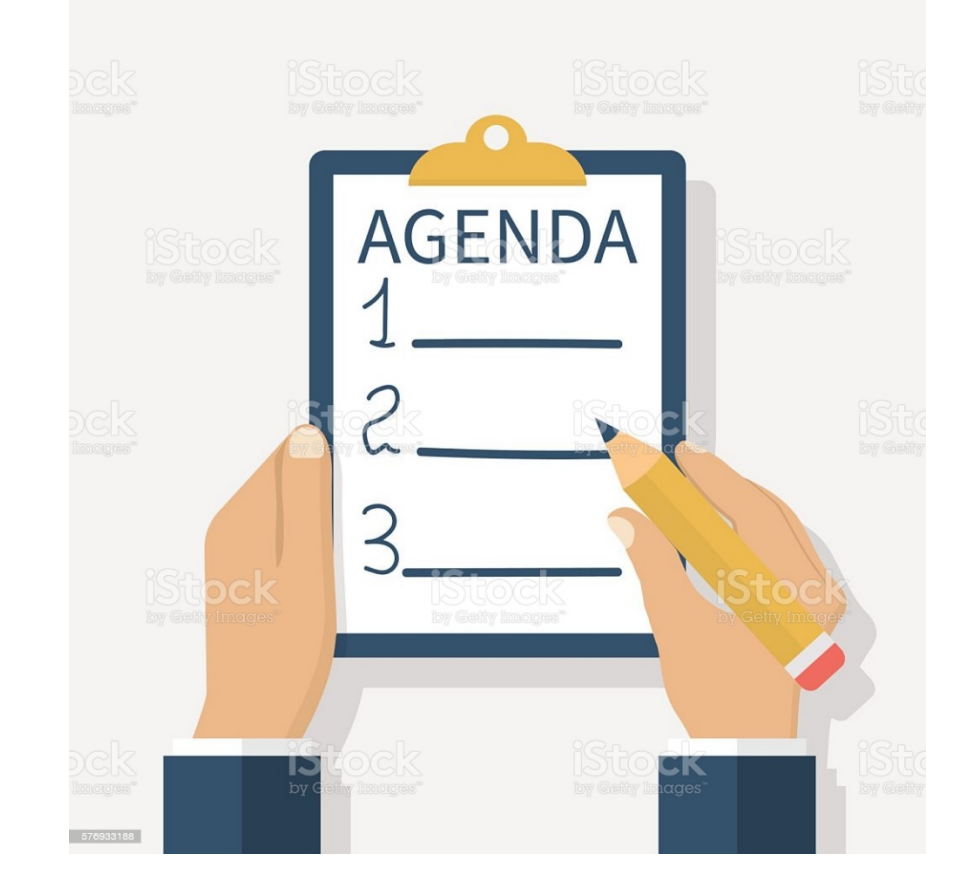

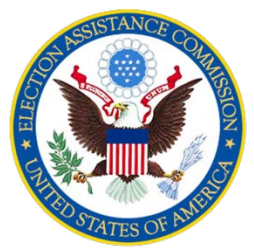

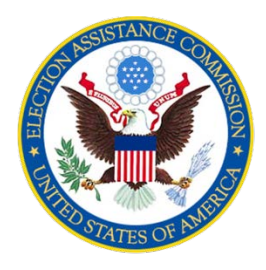

# **Reporting Requirements**

 EAC requires all grantees to the standard federal SF425 form. submit a financial report using

 Starting in 2020, EAC is requiring the use of the Department of (PMS) to prepare and submit the SF 425. Health and Human Services [Payment Management System](https://pms.psc.gov/)

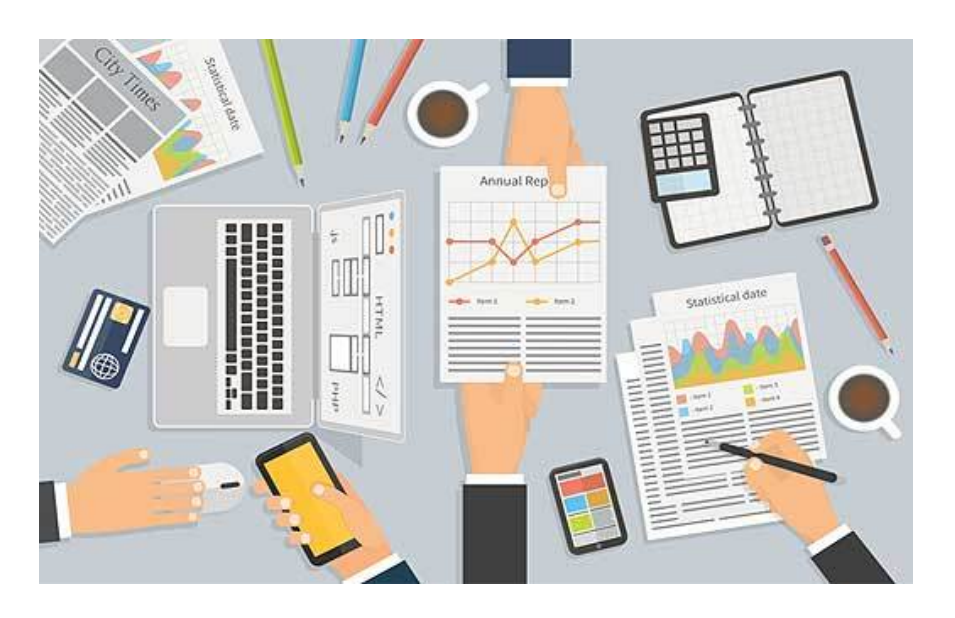

## **Due Dates**

 **Financial data reported on the FFR is always cumulative over the life of the grant.** 

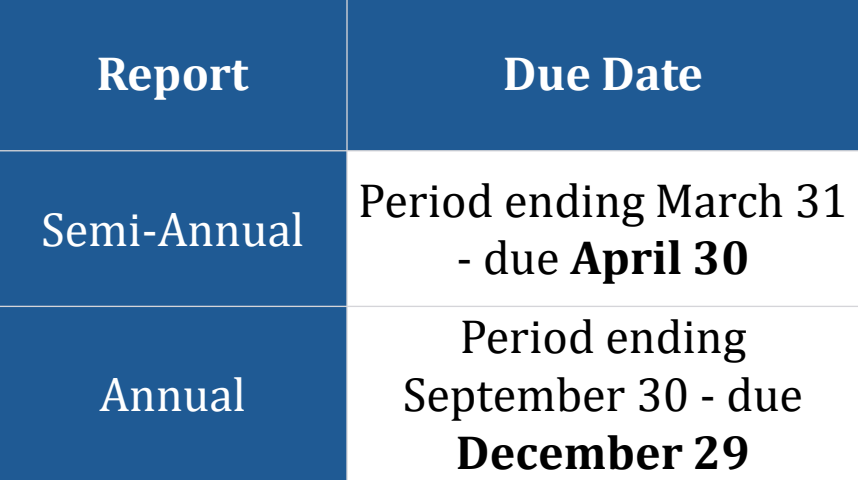

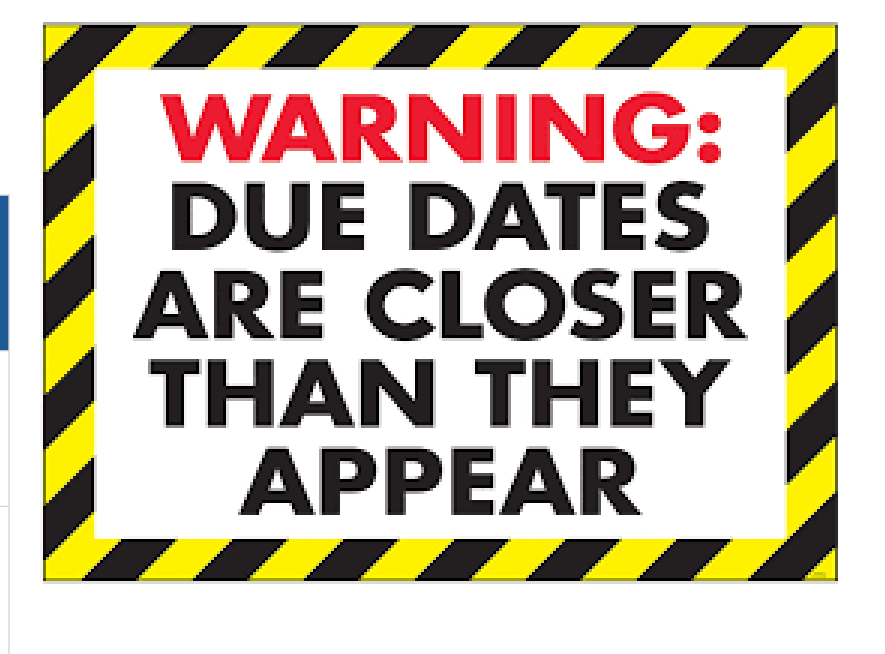

 The first FFR for CARES is not due on December 29, 2020, but instead due February 28, 2021 (for the period March 28 – December 31, 2020). If you have not met all your match for CARES by December 31, 2020, you will follow the due dates for all other FFRs above until you have met the match.

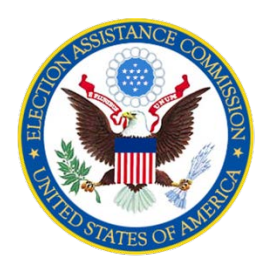

# **Submission Instructions**

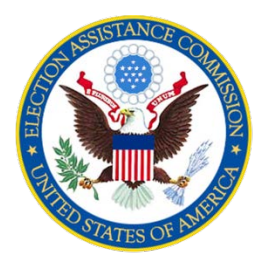

 Financial data for the FFR is submitted through PMS.

 EAC registered all active grants for each state in PMS and provided the account information to each state to set up their authorized users.

 EAC will not accept FFRs via email.

 States must submit **separate** reports for each individual grant from EAC.

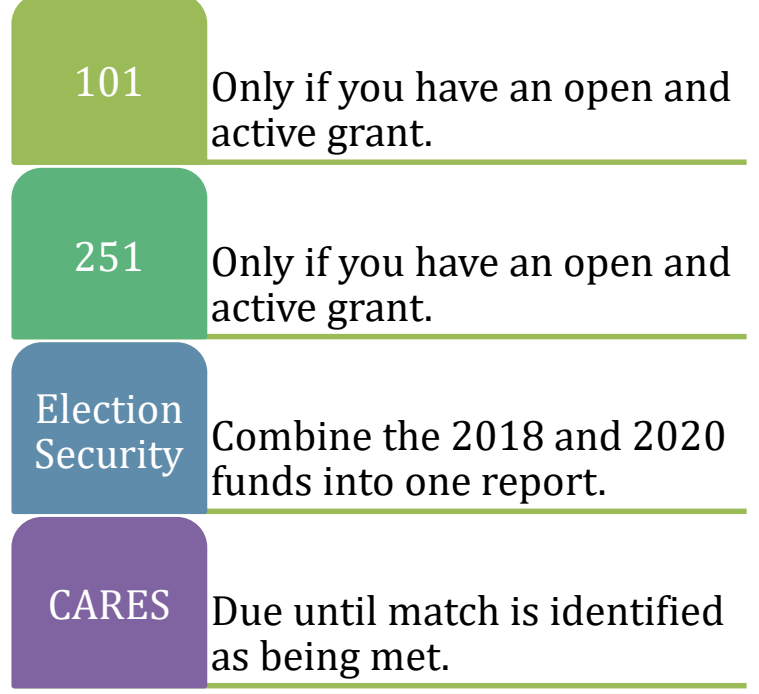

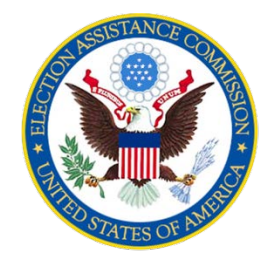

## **Payment Management System**

 To access the FFR you must first log into the PMS system using the credentials you received when you first set up the users for your account.

https://pmsapp.psc.gov/pms/app/login

 Once you are in the FFR component of the PMS system, you will see and access the FFRs you will be required to submit to EAC on your grantee dashboard.

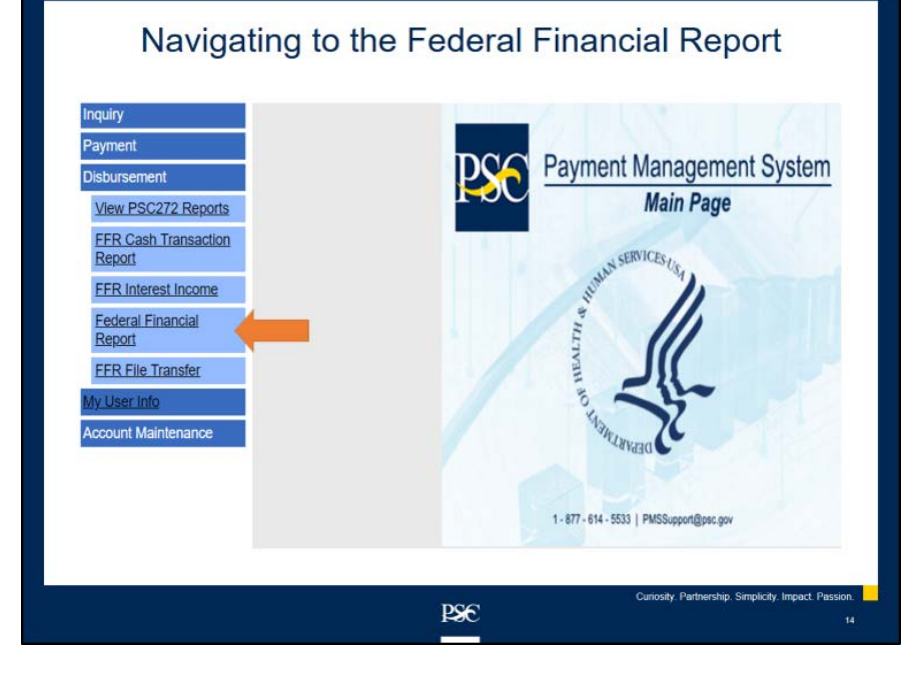

## **Grant and Grantee Data (Box 1-9 )**

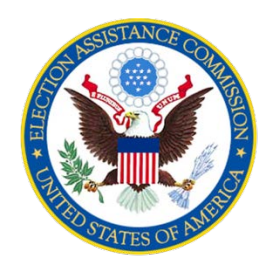

 Most of boxes 1 – 9 are auto-populated with data from EAC with the exception of the following:

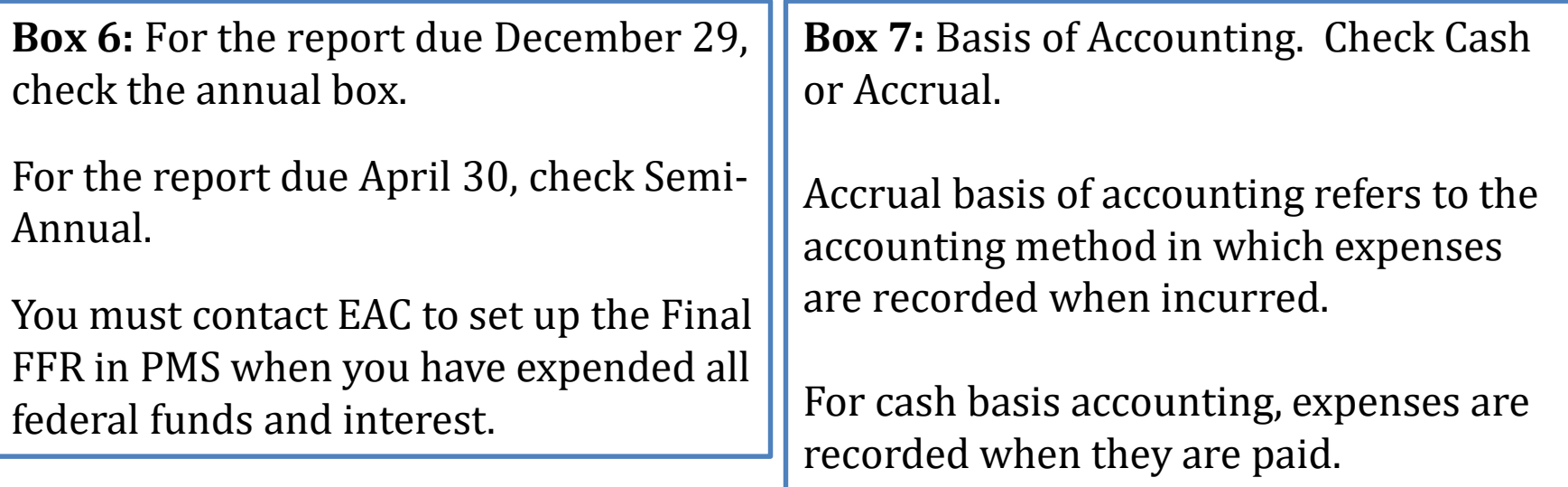

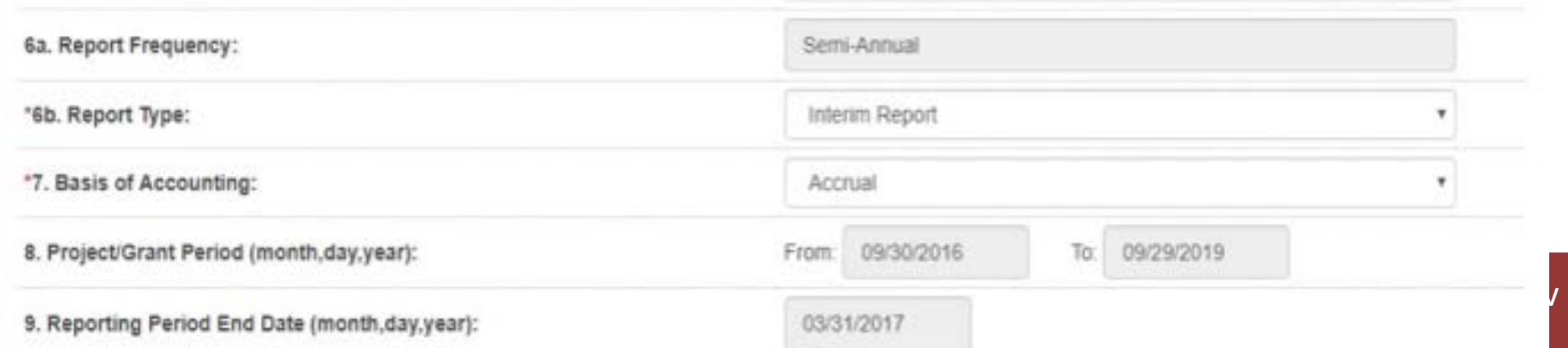

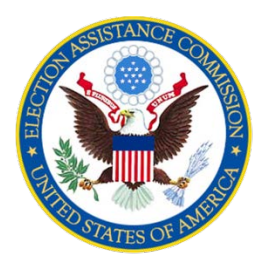

**You will enter the following:** 

 **Line b - Cash Disbursements.** 

 **Line e - Federal share of expenditures.** 

 **Line f - Federal share of unliquidated obligations.** 

**Line i - Total recipient share required.** 

 **Line j - Recipient share of expenditures.** 

 **Line l - Total Federal program income earned.** 

 **Line n - Program Income expended in accordance with the addition alternative.** 

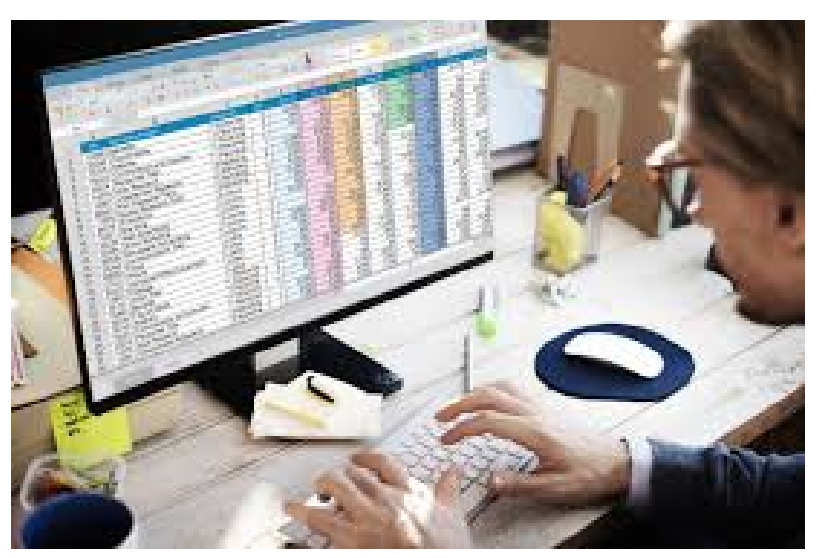

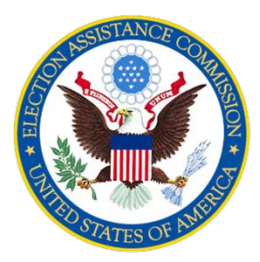

#### **Line b - Cash Disbursements.**

 Enter the amount of cumulative expenditures. It should be the same amount you enter on Line e.

#### **Line e - Federal share of expenditures.**

 Report federal expenditures from the beginning of the grant.

#### **CHANGE ALERT**

 Going forward, to conform with PMS, expenditures from the beginning of always report on cumulative the grant.

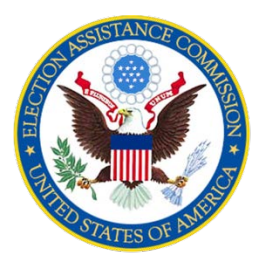

#### **Line f - Federal share of unliquidated obligations.**

 If you have any costs incurred during the reporting period that you have not yet paid, enter them here as unliquidated obligations.

#### **Line i - Total recipient share required.**

Report your cumulative required state match, interest earned on your state share and all program income from the beginning of the grant.

#### **CHANGE ALERT**

 state match, interest earned and program you did for all years prior to 2019. Going forward, report on cumulative income from the beginning of the grant as

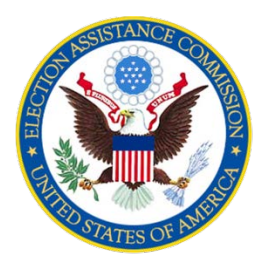

#### **Line j - Recipient share of expenditures.**

 Report cumulative expenditures from the beginning of the grant paid for with state funds, the interest earned on state funds and program income.

CHANGE ALERT Report cumulative expenditures<br>
2019 report. See the instructions for the Reprior to the<br>overed with state-earned interest and tures in the Report of the<br>
Expenditures as you did prior to the<br>
level interest and respenditu Report cumulative expenditures as you did prior to the<br>covered with state-earned interest and program in-2019 Countillative expenditures<br>
covered with state-earned interest and prior to the finite of the instructions for the Remarks state-earned interest and program includes<br>
the state of the Remarks state of the Remarks stat for additional data EAC need tons for the Remarks sections for the Remarks section of the instructions for the Remarks section of the Remarks section of the prior to the state-earned interest and program income.

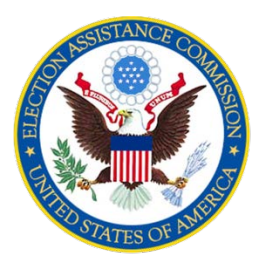

#### **Line l - Total Federal program income earned.**

 This line is used by EAC exclusively to track federal interest earned. Enter the cumulative sum of the interest earned on the federal share from the beginning of the grant.

#### **Line n - Program Income expended in accordance with the addition alternative.**

 expended with federal interest earned on this line from the beginning of the as you did prior to the 2019 report. Enter the cumulative amount of funds grant. Report cumulative expenditures

#### **CHANGE ALERT**

 Report cumulative interest earned as you did prior to the 2019 report. Do not report program income or interest earned on the state share in this section.

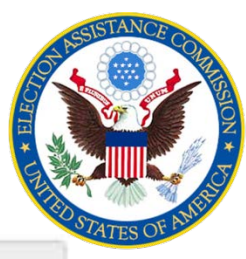

ac.gov

## **Preview Transactions – Section 10**

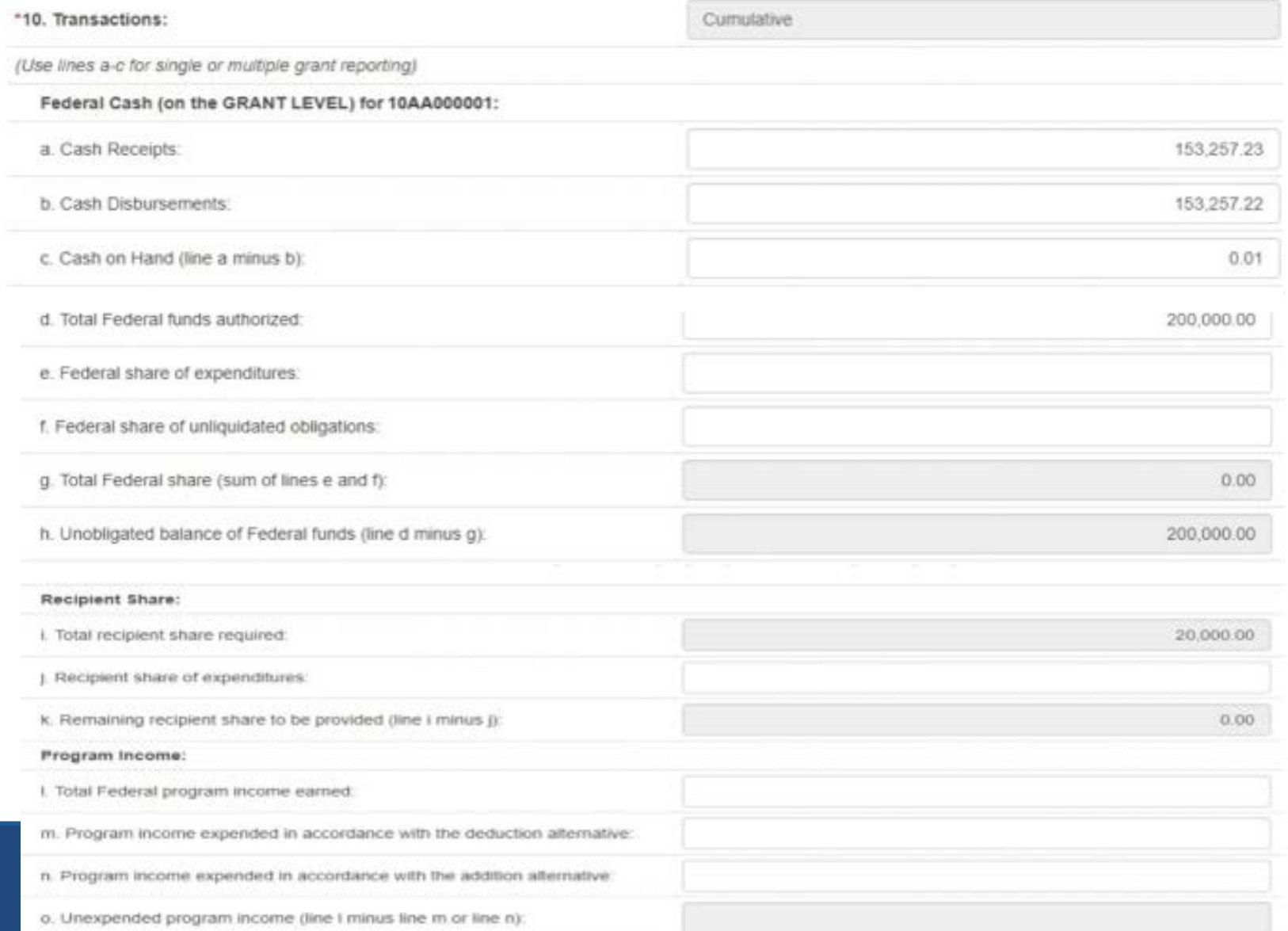

### **Indirect Cost and Expense – Section 11**

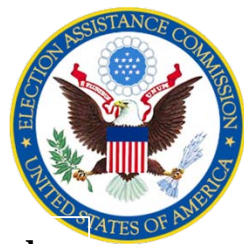

Enter your indirect cost data. If you did not apply indirect costs to your federal or state share you can skip this section.

- **a**  Type of agreement. Select Provisional, Predetermined, Final, or Fixed.
- b. Rate. Enter the indirect cost rate(s) in effect during the reporting period
- **c.**  Period from and to. Enter the beginning and ending effective dates for the rate(s).
- **d.**  Base. Enter the amount of the base against which the rate(s) was applied.

11. Indirect Expense:

- **e.** Amount charged. Enter the amount charged during the time period specified. (Multiply 11b. x 11d.)
- Federal Share. Identify what portion of the amount reported in 11e. is Federal Share.

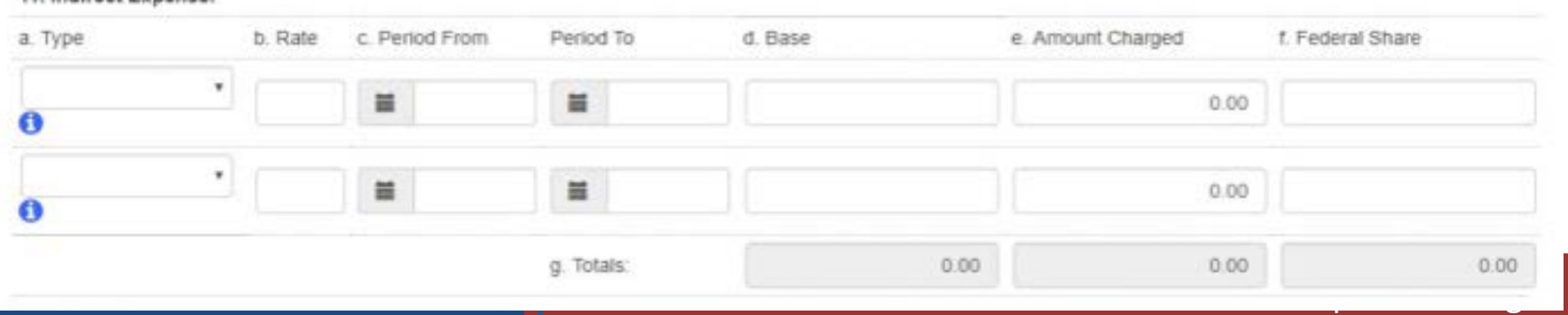

## **Remarks – Section 12**

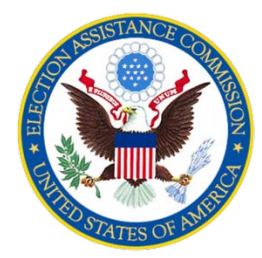

 This is a required section. Use this section to enter the data below as well as and program income separately. Do not combine them. any other information needed to clarify amounts on your FFR. Report interest

 If you did not earn or expend program income or state interest, report \$0, but you must report. At a minimum, enter the following:

- $\mathscr P$  State Interest Earned: Enter the <u>current year</u> amount earned.
- State Interest Expended: Enter the current year amount expended.
- Program Income Earned: Enter the current year amount earned.
- $\mathcal P$  Program Income Earned Breakdown: List each source of program income individually next to each amount.
- $\mathcal P$  Program Income Expended: Enter the amount of Program Income expended in the current year.

### **Remarks (Example)**

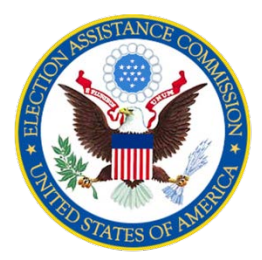

#### **Remarks Example:**

State interest earned: \$84}360

State interest expended: \$45}300

Program income earned total: \$22}421

Program income earned breakdown: \$12}000 Source: Sale of registration list

\$10}421 Source: Sale of Vehicle

Program income expended: \$0

12. Remarks: Attach any explanations deemed necessary or information required by Federal sponsoring agency in compliance with governing legislation:

### **Preview Certification**

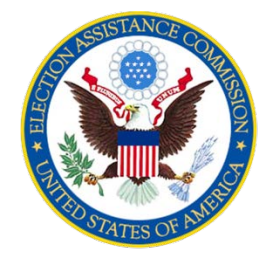

 The authorized certifying official must sign off on the FFR and submit. The preparer and the certifier may be the same individual depending on your organization's setup.

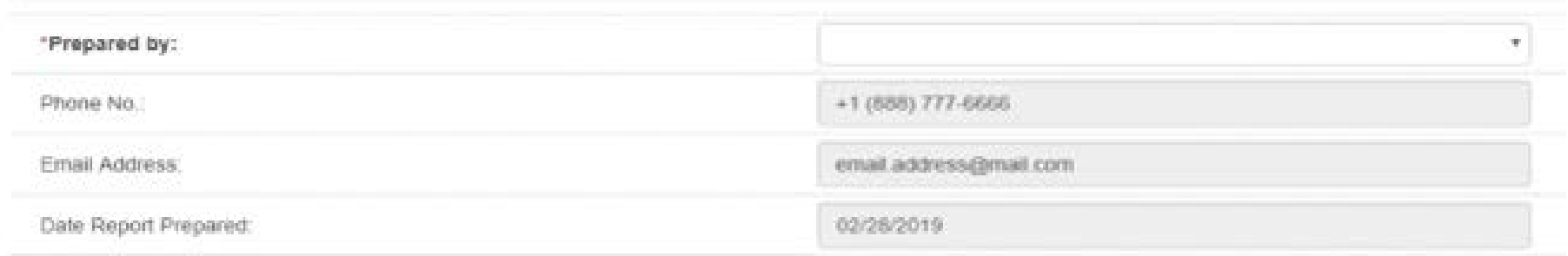

### **Supporting Documentation**

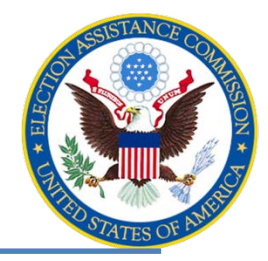

Are the claimed costs included on the approved budget? Do the costs claimed on the FFR reconcile to the accounting system?<br>
Your Do you have sufficient supporting documentation for all the claimed<br>
WOITK expenses on file? Are any salary costs claimed properly supported with an appropriate timekeeping system? Is grant-funded equipment tracked and documented on an inventory list?

Have you confirmed the allowability of any promotional or marketing

expenses?

 If grant funds were used for capital improvements, do you have prior approval from EAC?

 If you are claiming indirect costs, have you calculated the amount correctly.?

### **Frequently Asked Questions**

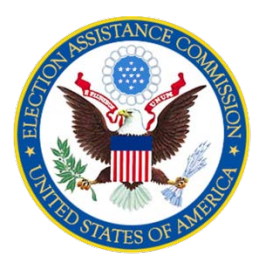

### **1. Where do we record interest earned on State matching funds?**

### **2. Where do we report interest earned on the federal share?**

**3. What is net program income?** 

U.S. Election Assistance Commission | www.eac.gov

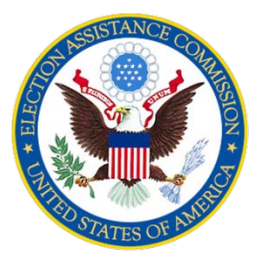

 **4. We only have until December 31, 2020 to spend the 2020 HAVA CARES grant funds. What happens to the interest earned during that period if we have not spent it within the time period?** 

 **5. Do we report our EAC funds on one FFR form or on separate forms?** 

## **Resources**

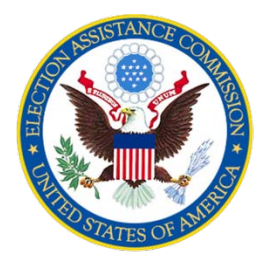

**General Questions**: [Grants@eac.gov](mailto:Grants@eac.gov)

**HAVA specific**: [HAVAFunding@eac.gov](mailto:HAVAFunding@eac.gov)

**CARES specific**: [CARESFunding@eac.gov](mailto:CARESFunding@eac.gov) 

**PMS Helpdesk**: [PMSFFRSupport@psc.hhs.gov](mailto:PMSFFRSupport@psc.hhs.gov) 

**Reporting Guidance:** 

<https://www.eac.gov/payments-and-grants/financial-progress-reporting>

U.S. Election Assistance Commission | www.eac.gov